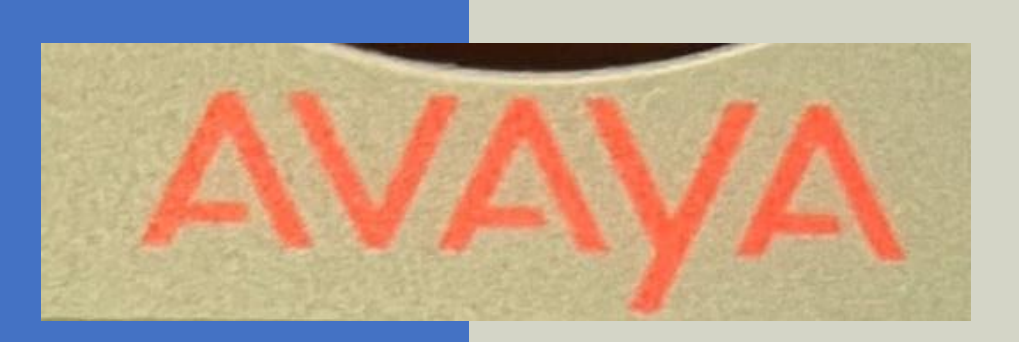

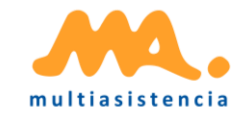

# AVAYA – Plateau / Télétravail

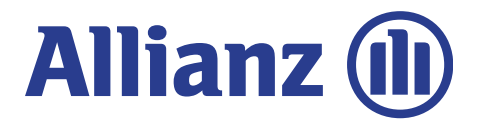

Photographie : Joris Nauzere

### Connection / Déconnection :

#### **Pour se connecter :**

➢ **Login** code personnel 1234

#### Ex : **login**700001234

➢ Prendre une ligne et Marquer \*36 code personnel 1234

Ex : \*36700001234

#### **Pour se déconnecter :**

➢ Prendre une ligne et Marquer \*37

#### ➢ **Logout**

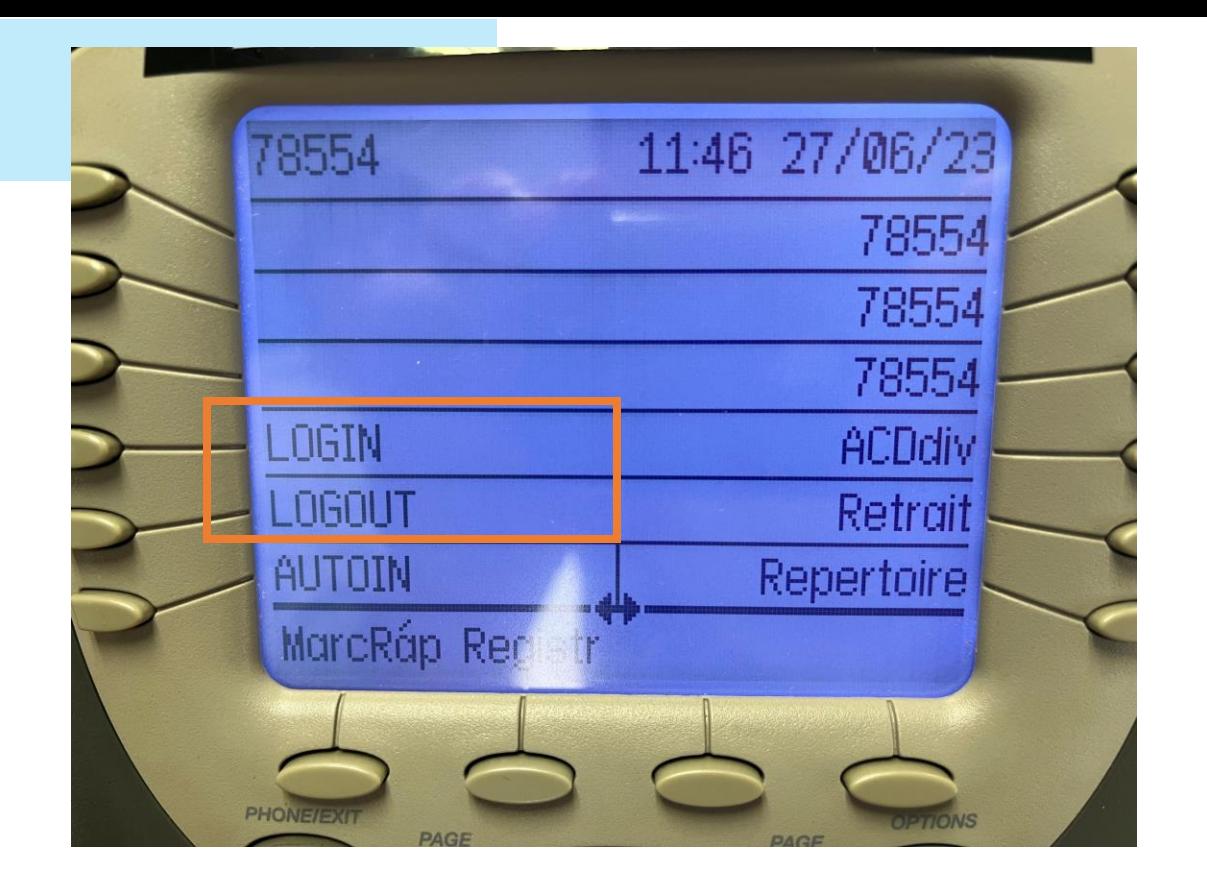

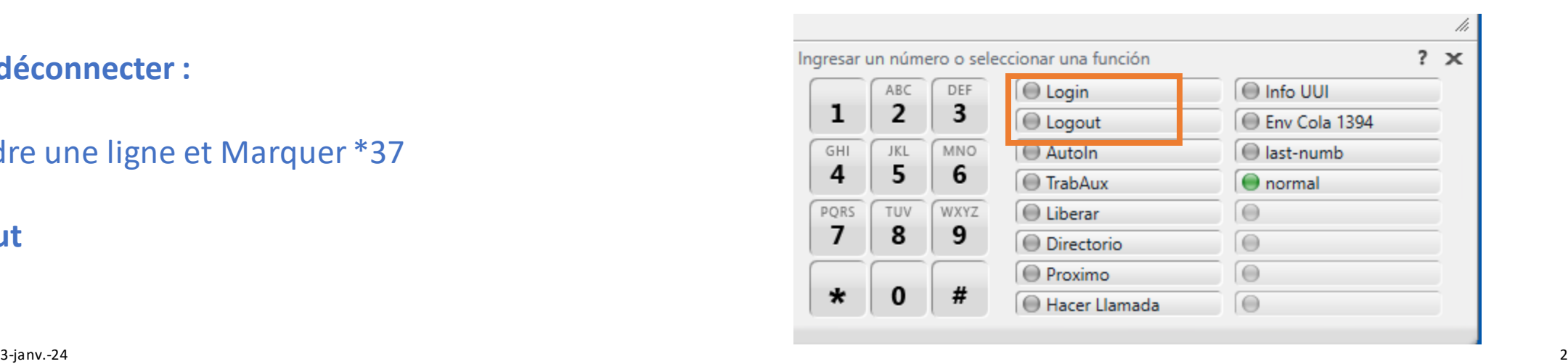

## Utilisation du téléphone

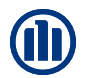

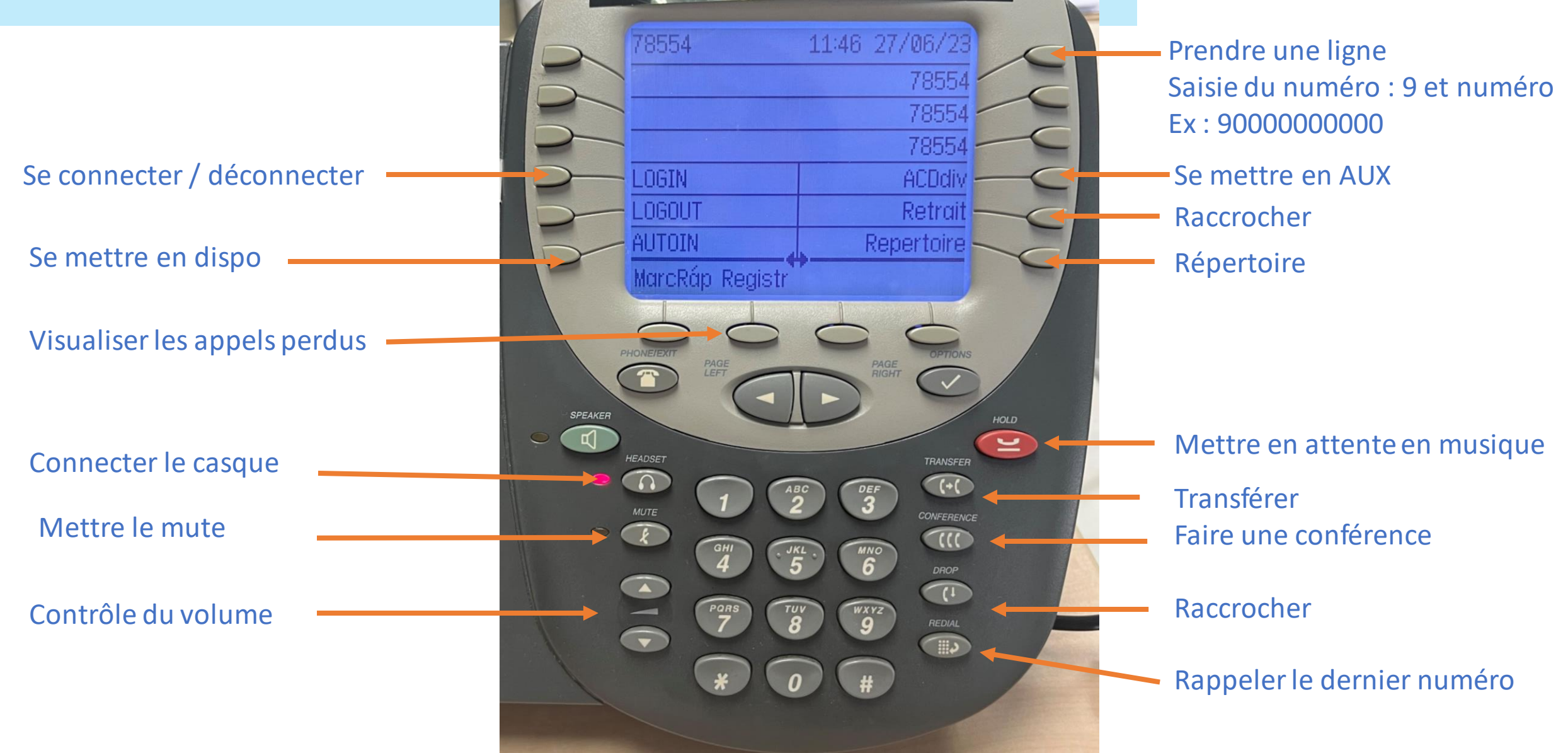

### AUX Avaya sur le plateau

- Pour faire une gestion de dossier suite à un appel
- Pour une pause
- Pour le déjeuner
- Pour une formation
- Pour une réunion

➢ TravAUX / ACDdiv et le code d'aux correspondant

Ex : ADCdiv 54

➢ Prendre une ligne \*35 et le code d'Aux

Ex : \*3554

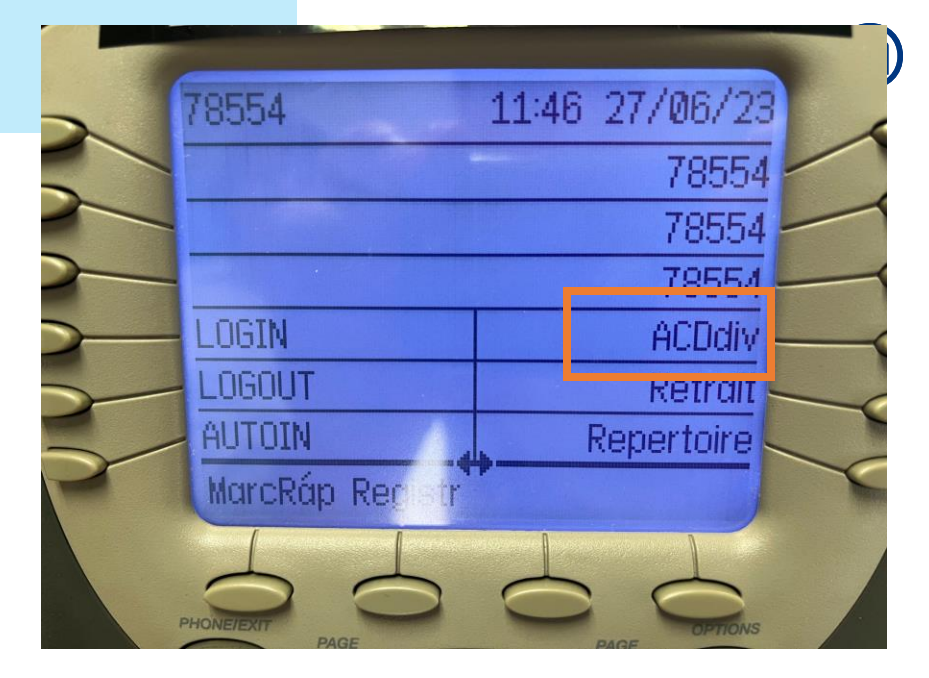

 $\mathbf{r}$ 

#### Aux Avaya et ligne résolution de doutes

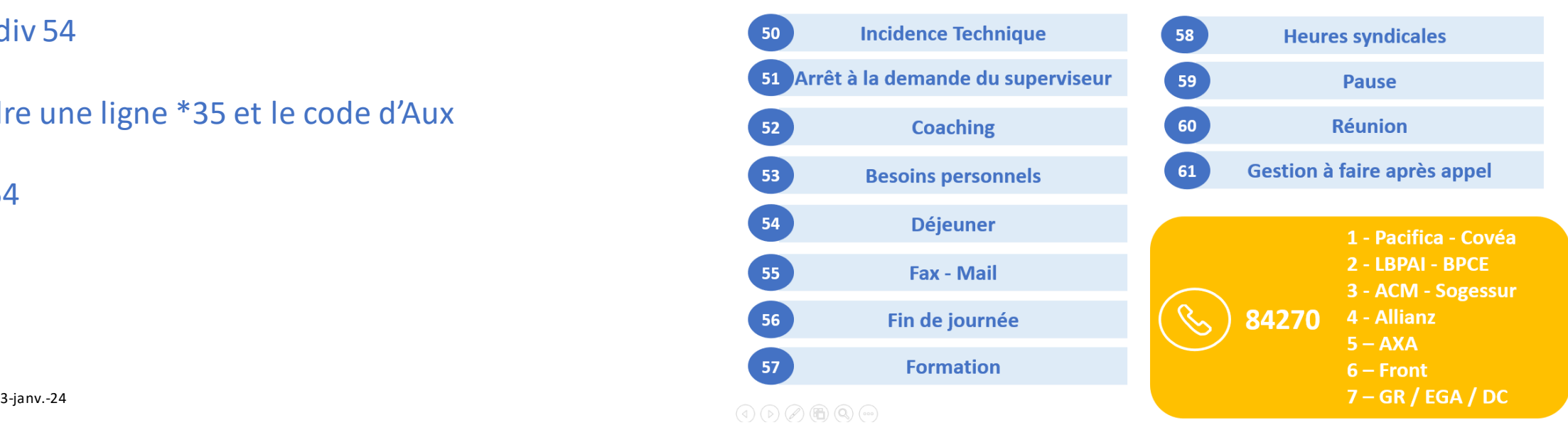

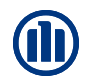

### Faire une conférence / transferts Plateau **Conférences :**

Sans mettre en attente l'interlocuteur :

- Appuyer sur Conférence
- Saisissez le numéro de téléphone

Une fois la situation expliquer a l'interlocuteur :

• Appuyer à nouveau sur Conférence

Attention si vous raccrocher avant la fin de la conversation, vous laisser les interlocuteurs entre eux

#### **Transferts :**

Sans mettre en attente l'interlocuteur :

- Appuyer sur TRANSFER
- Saisissez le numéro de téléphone sur la nouvelle ligne

Une fois la situation expliquer a l'interlocuteur :

• appuyer à nouveau sur TRANSFER

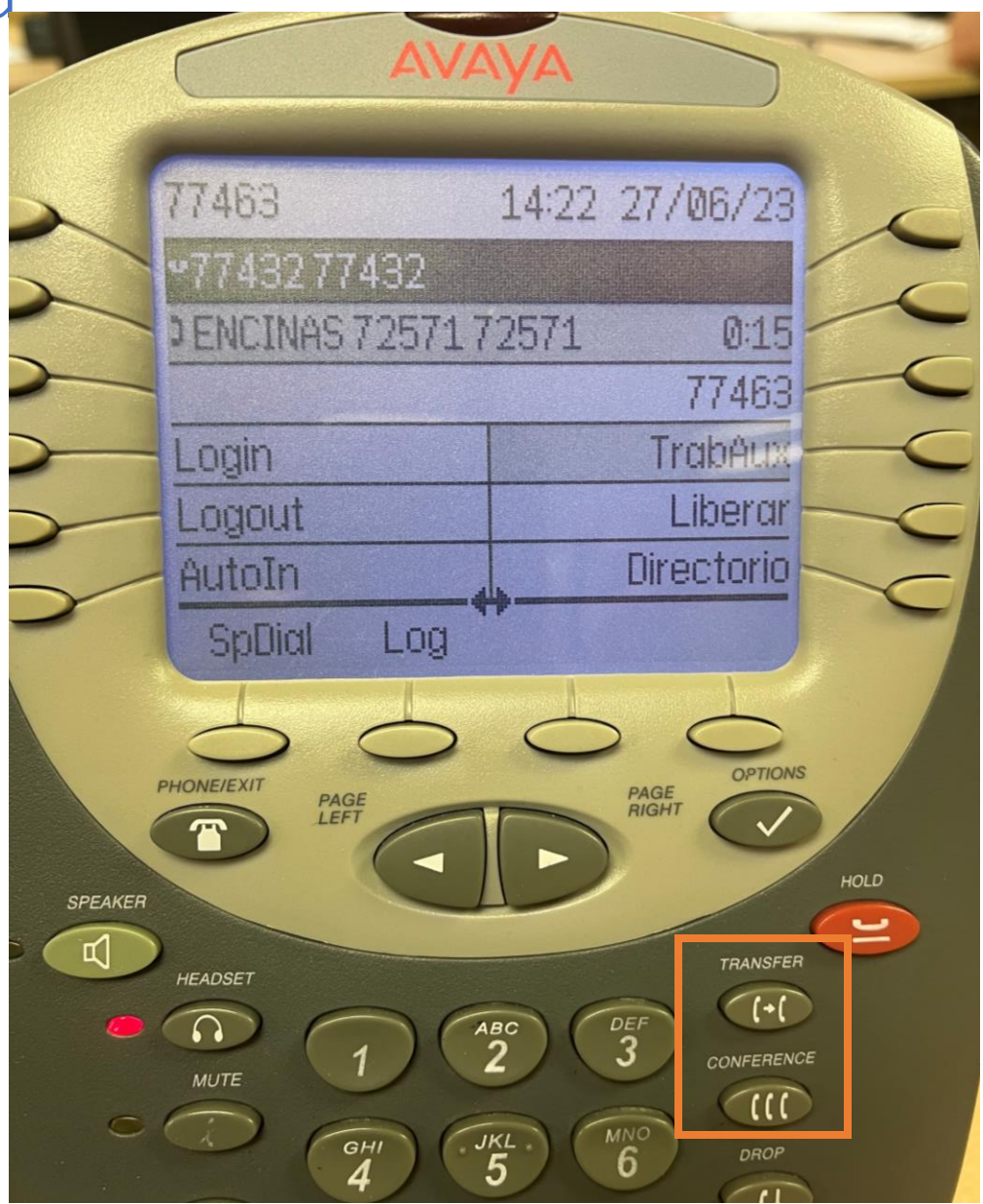

### Utilisation du telephone Télétravail

### Saisir le numéro : **9,0200000000** Faire **9 , le numéro**

Registre des Appels

Connection / déconnection Dispo / AUX

Raccrocher

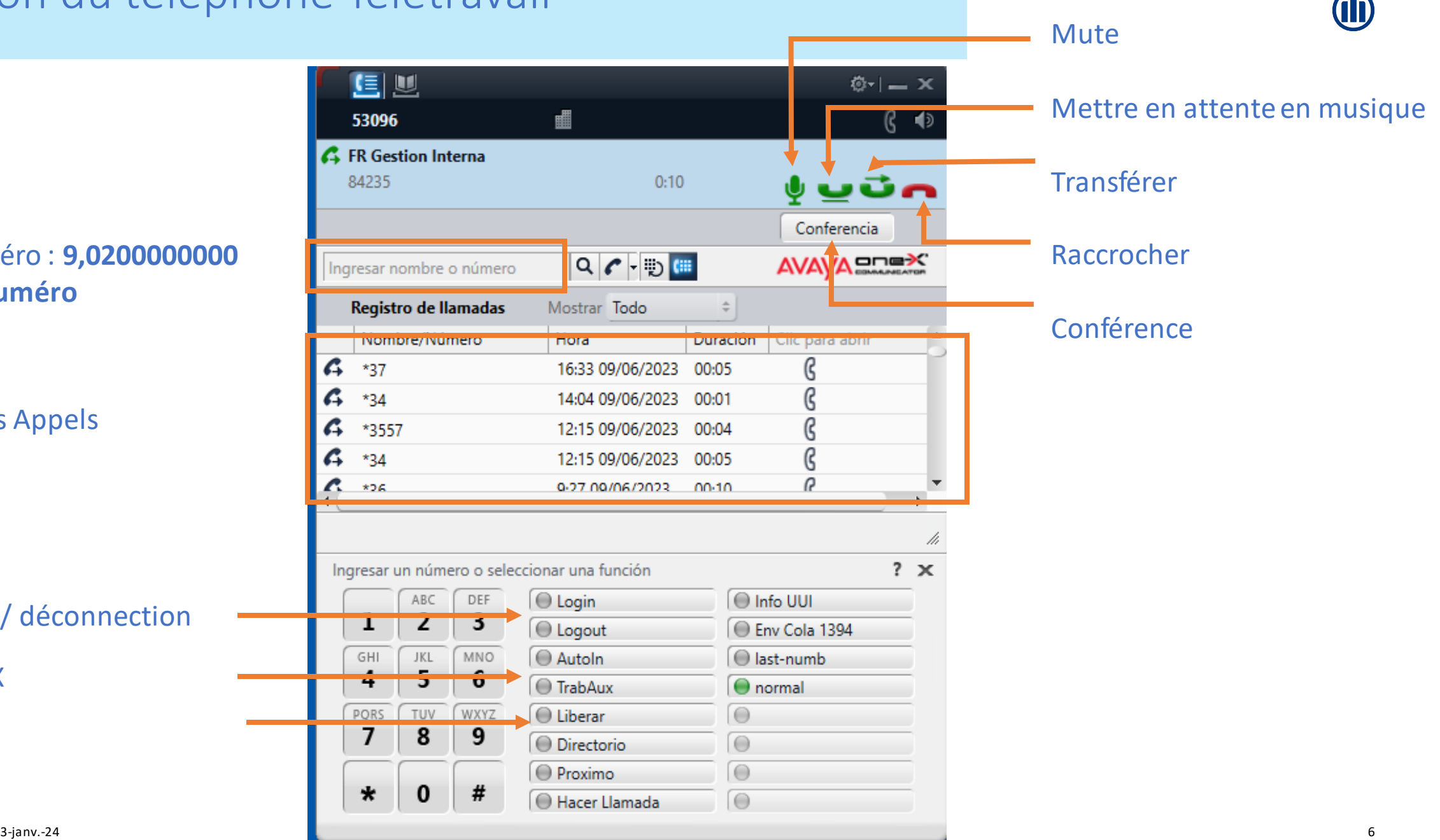

#### m **OD**

### AUX Avaya en télétravail

- Pour faire une gestion de dossier suite à un appel
- Pour une pause
- Pour le déjeuner
- Pour une formation
- Pour une réunion
	- ➢ **Lors d'un appel en cours :**

Marquer \*35 et le code d'AUX sur le clavier numérique

Ex : \*3557

➢ **En AutoIn/Dispo sans appel en cours :** 

Marquer la touche TRABAUX, le code d'AUX et #

Ex : TRABAUX57#

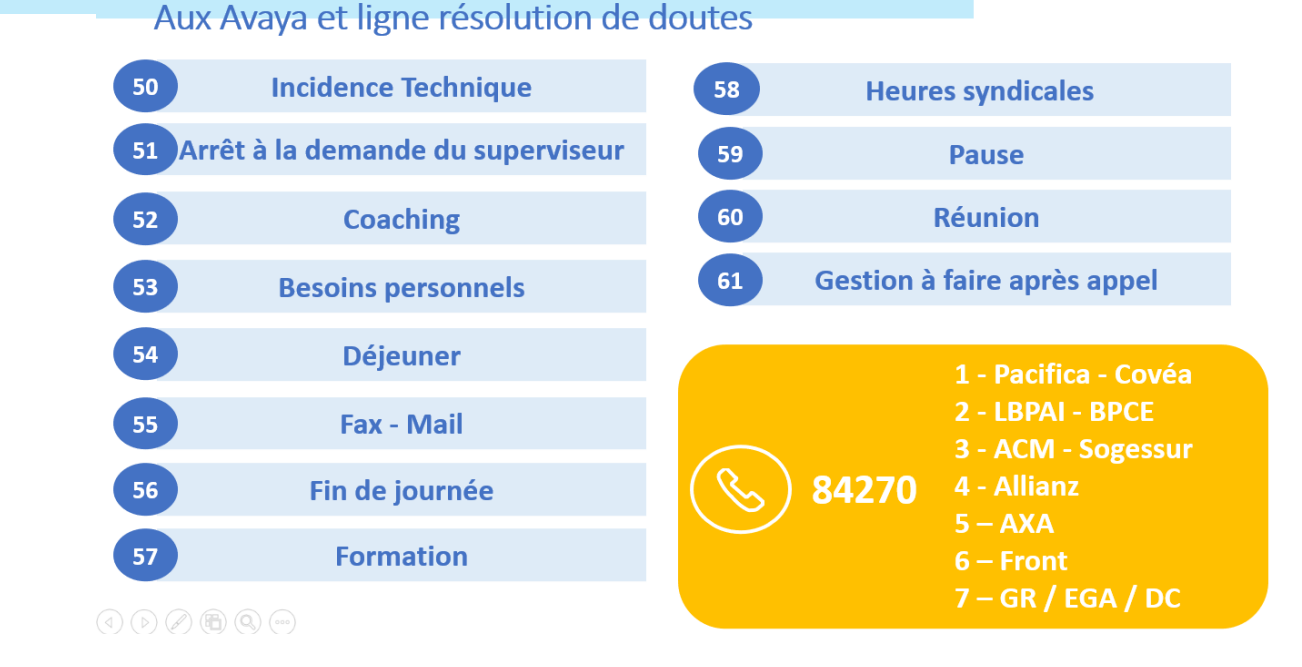

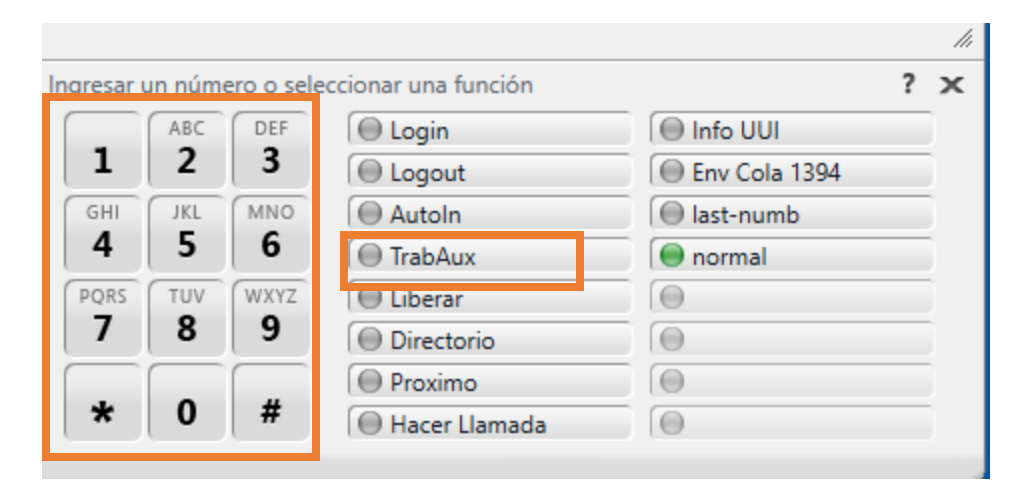

### Faire une conférence / transferts **Conférences :**

Depuis la conversation en cours :

- **Mettre en attente** l'interlocuteur
- Saisissez le nouveau numéro de téléphone

### Une fois la situation expliquer a l'interlocuteur :

- appuyer sur **Conférence**
- A nouveau **conférence**sur le popup

### **Transferts :**

Depuis la conversation en cours :

- **Mettre en attente** l'interlocuteur
- Saisissez le nouveau numéro de téléphone

Une fois la situation expliquer a l'interlocuteur :

- appuyer sur **transfert**
- A nouveau **transfert**sur le popup

Attention si vous raccrocher avant la fin de la conversation, vous laisser les interlocuteurs entre eux

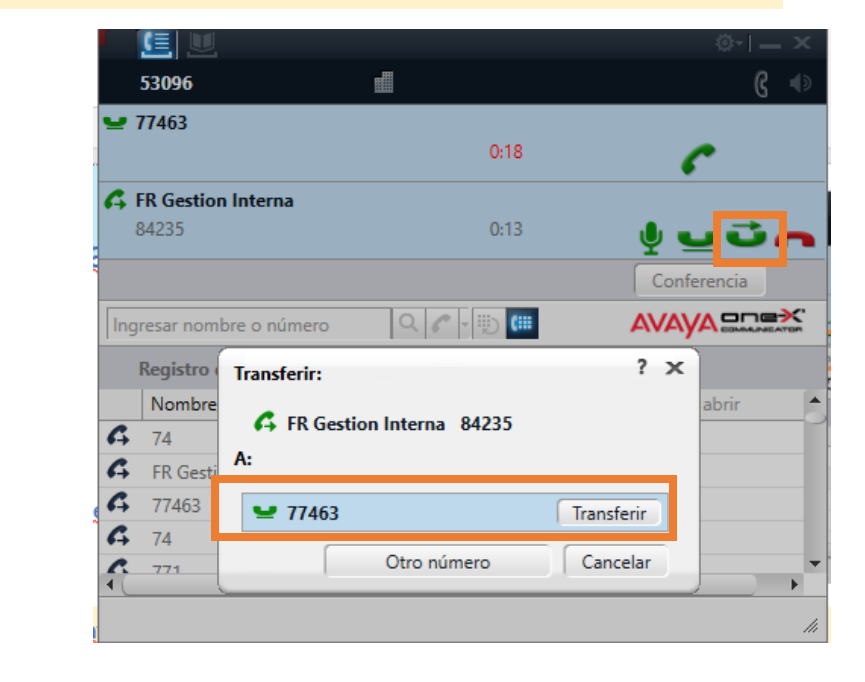

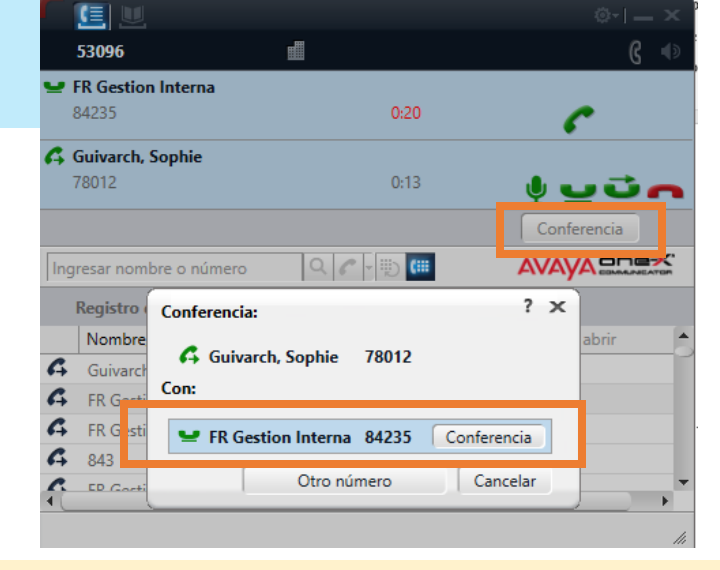

![](_page_7_Picture_18.jpeg)

### Aux Avaya et ligne résolution de doutes

![](_page_8_Picture_112.jpeg)

 $\bf \bm \Phi$ 

# Aux Avaya et ligne résolution de doutes

![](_page_9_Figure_2.jpeg)